# Оплата через Сбербанк Online в приложении для iOS

#### **В «Настройках» необходимо выставить «Регион оплаты» - «Все Регионы»**

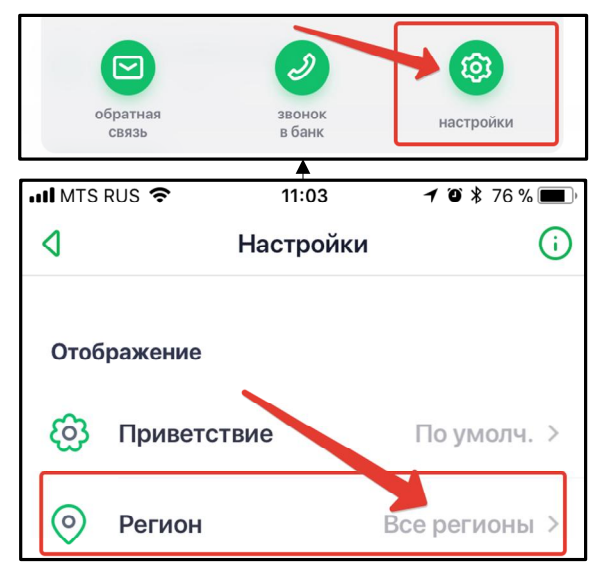

#### **2.** Вводим в поле поиска ИНН: **121604892061**

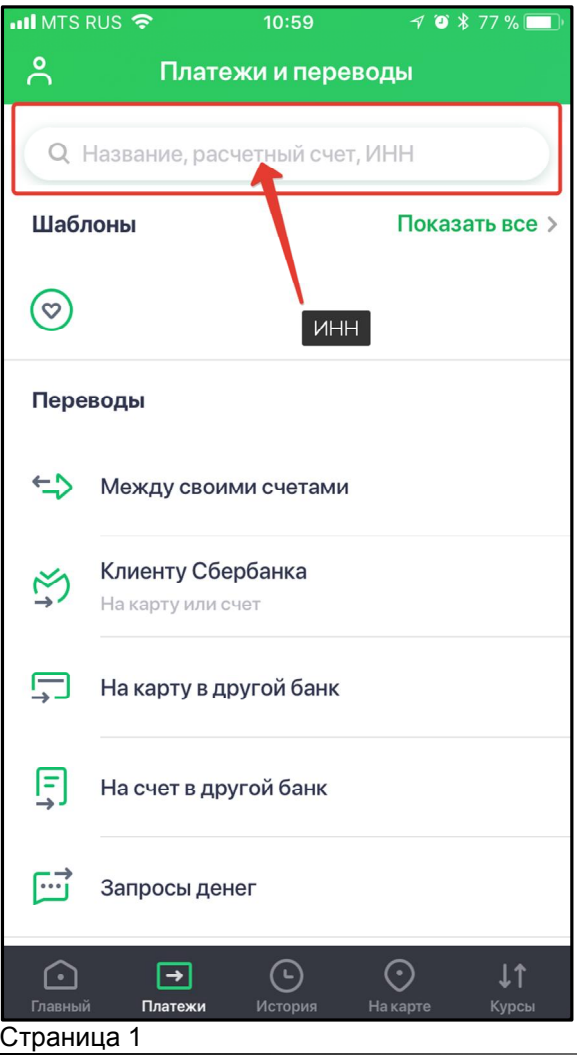

#### **1.** Нажимаем «Платежи»

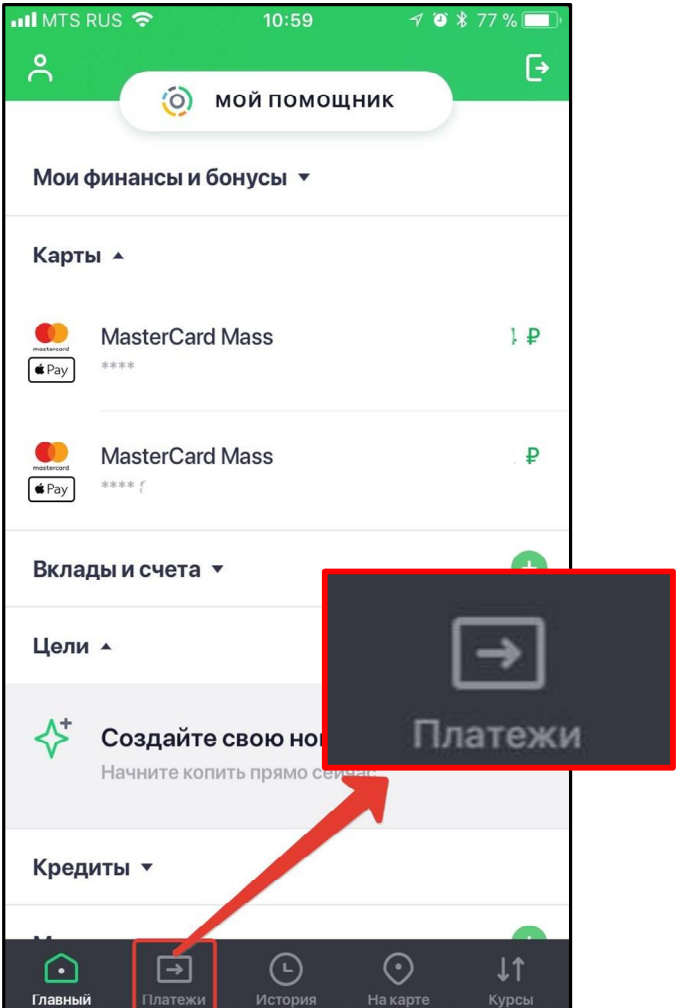

## **3.** Выбираем:

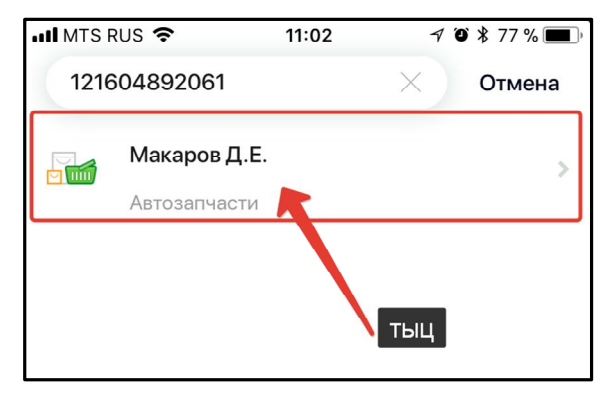

## **4.** Выбираем карту для списания средств и заполняем ФИО

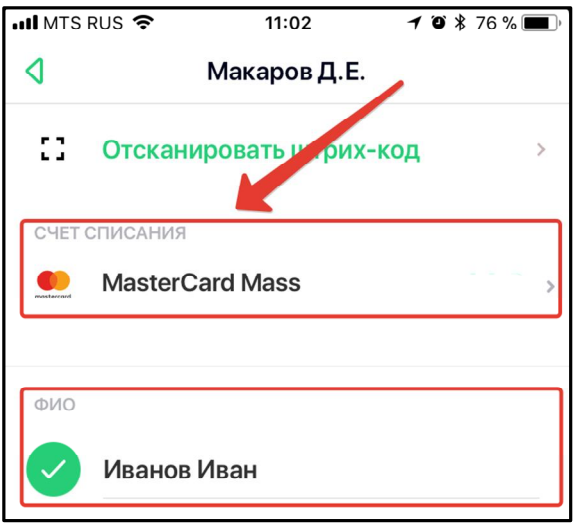

#### **6.** Вводим сумму платежа:

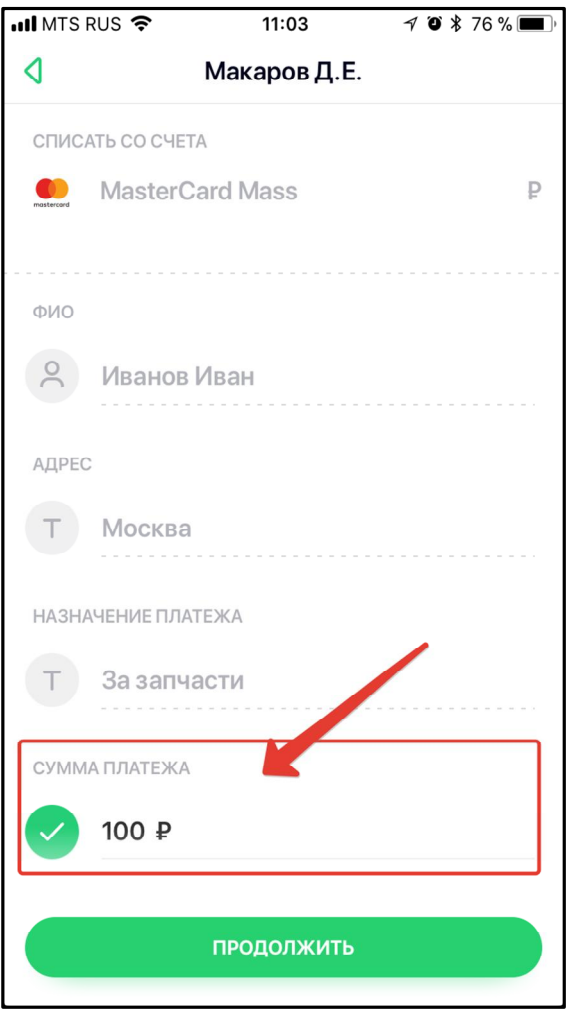

## **5.** Заполняем «Адрес» (вводите Ваш адрес) и «Назначение платежа»

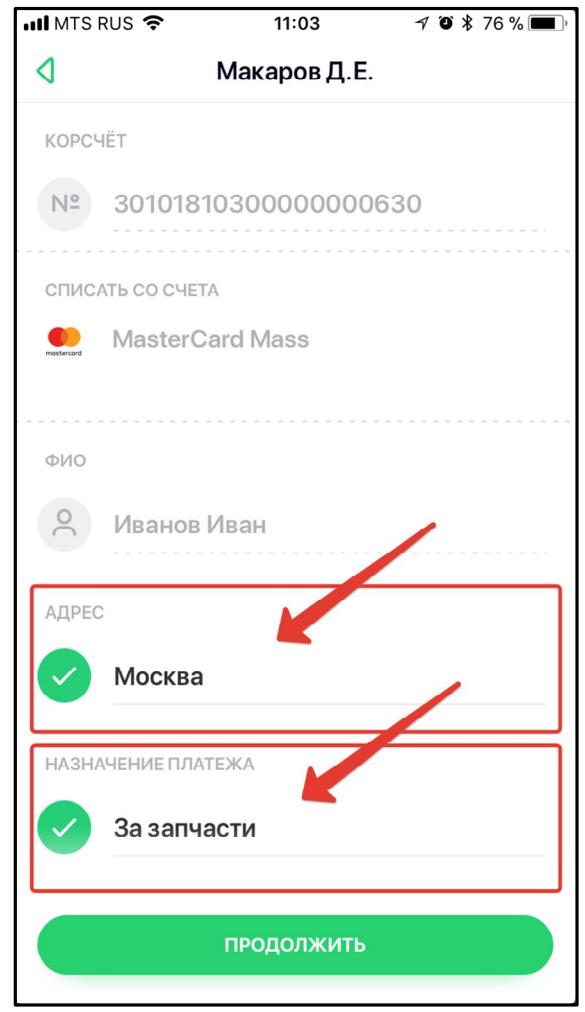

## **7.** Проверяем и нажимаем «Подтвердить»

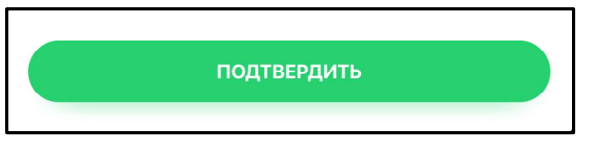